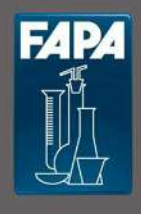

Fapa s.a.s. Via Pascoletto, 20 24040 Lallio (BG) Tel. 035.6221219 Fax. 035.4372675 fapa@fapa.bg.it www.fapa.bg.it

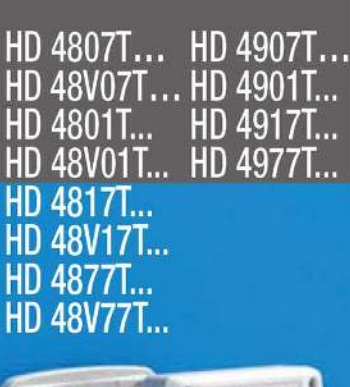

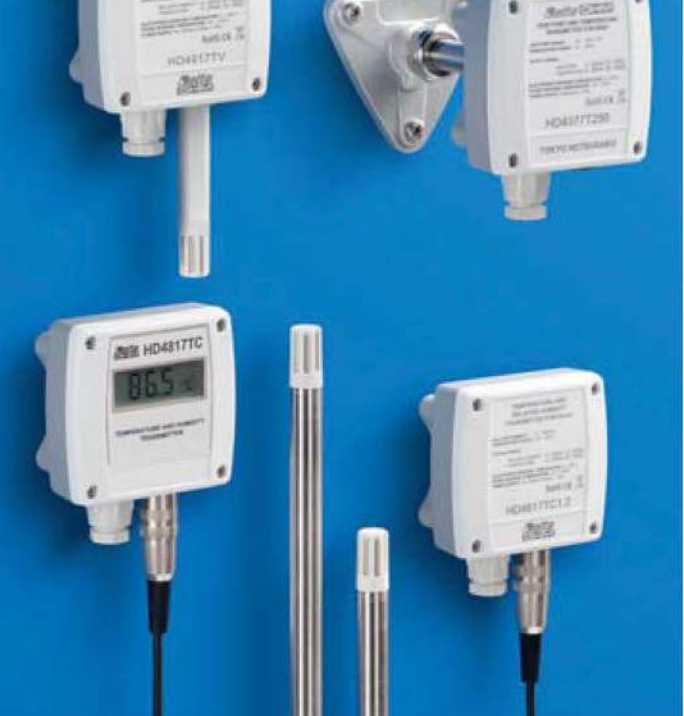

# HD 4807T..., HD 48V07T..., HD 48S07T..., HD 4801T..., HD 48V01T..., HD 4817T..., HD 48V17T..., HD 4877T... HD 48V77T..., HD 4907T..., HD 4901T..., HD 4917T..., HD 4977T... TRASMETTITORI ATTIVI O PASSIVI DI TEMPERATURA, UMIDITÀ RELATIVA, TEMPERATURA E UMIDITÀ RELATIVA. TEMPERATURA E PUNTO DI RUGIADA

Le famiglie di trasmettitori HD48.. e HD49.. misurano la temperatura, l'umidità relativa e la temperatura del punto di rugiada.

Sono disponibili versioni con solo uscita analogica standard e versioni con solo uscita seriale RS485 con protocollo MODBUS-RTU. Le versioni con uscita analogica forniscono un segnale adatto ad essere trasmesso ad un visualizzatore remoto, ad un registratore o a un PLC. Le versioni con uscita RS485 sono adatte per il collegamento a un PC o a un PLC.

In particolare i trasmettitori della serie HD48.. sono attivi, accettano una alimentazione sia in continua che in alternata a 24Vac e hanno a seconda del modello un'uscita analogica standard in corrente (4...20mA) o in tensione (0...10V), oppure un'uscita seriale RS485. I trasmettitori della serie HD49., sono passivi e quindi adatti ad essere inseriti in un loop di corrente 4...20mA. Le serie HD48.. e HD49.. trovano impiego nel controllo della temperatura e della umidità nel campo del condizionamento e della ventilazione (HVAC/BEMS), nei settori farmaceutico, museale, nelle camere bianche, nei condotti di ventilazione, nei settori industriali e civili, nei luoghi affollati, cantine, auditori, palestre, in allevamenti con grandi quantità di animali, nelle serre, etc. Le famiglie di trasmettitori HD48., e HD49., misurano l'umidità relativa con un ben collaudato sensore di tipo capacitivo compensato in temperatura che garantisce misure precise ed affidabili nel tempo. I trasmettitori HD48.. e HD49.. sono disponibili in due range di temperatura della sonda: standard -20...+80°C ed esteso -40...+150°C per le applicazioni più critiche. Un filtro in Acciaio Inox da 20um protegge i sensori dalla polvere e da particelle (altri tipi di filtri sono disponibili per differenti applicazioni).

I trasmettitori sono calibrati di fabbrica e non richiedono ulteriori aggiustamenti da parte dell'installatore. Ogni serie è disponibile in differenti versioni: da canale con sonda orizzontale (HD48...TO..., HD49...TO...), con sonda verticale (HD48...TV..., HD49...TV...) per il montaggio a parete, con sonda collegata all'elettronica tramite un cavo (HD48...TC..., HD49...TC...), che può essere di varie lunghezze (2, 5, o 10 metri) o per la misura dell'aria compressa in tubazioni (HD48...TP480, HD49...TP480). Le sonde possono essere fornite in due diverse lunghezze (135mm o 335mm). Sono disponibili vari accessori per l'installazione: per il fissaggio al canale si può utilizzare per esempio la flangia HD9008.31, un raccordo universale biconico da 3/8" o un passacavo metallico PG16 (Ø10...14mm).

Un display opzionale a 4 digit (modello "L") consente di visualizzare in modo continuo o sequenziale le grandezze misurate.

**Caratteristiche tecniche** 

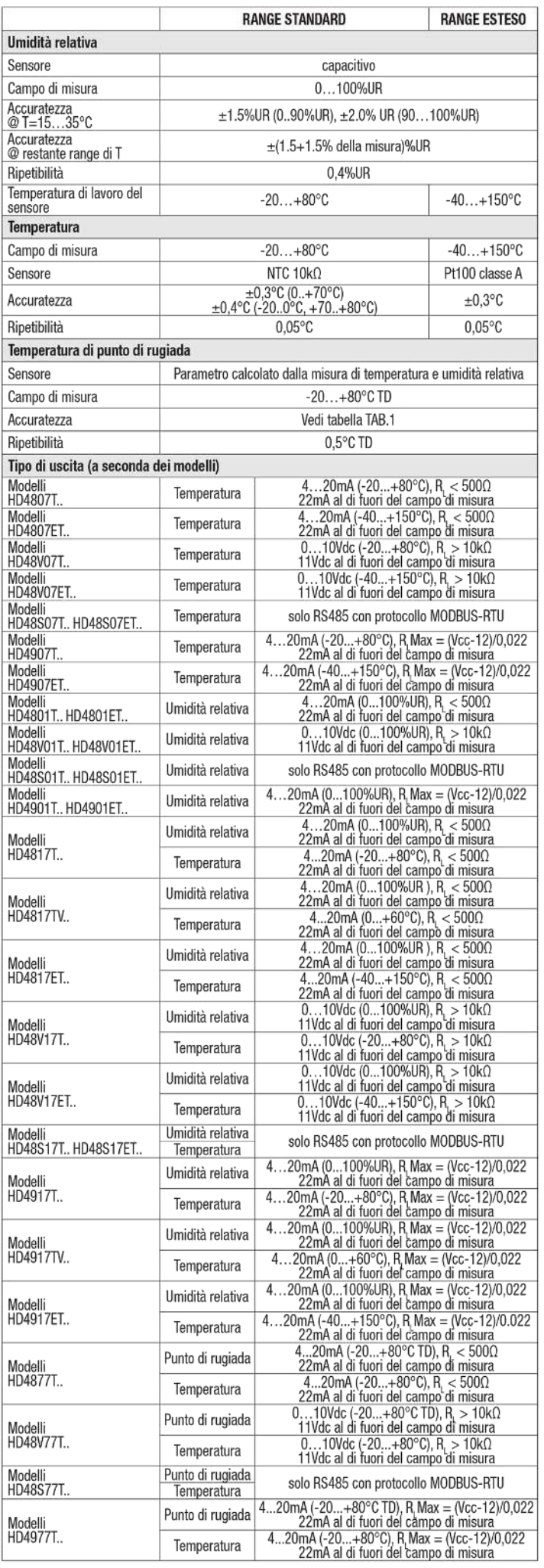

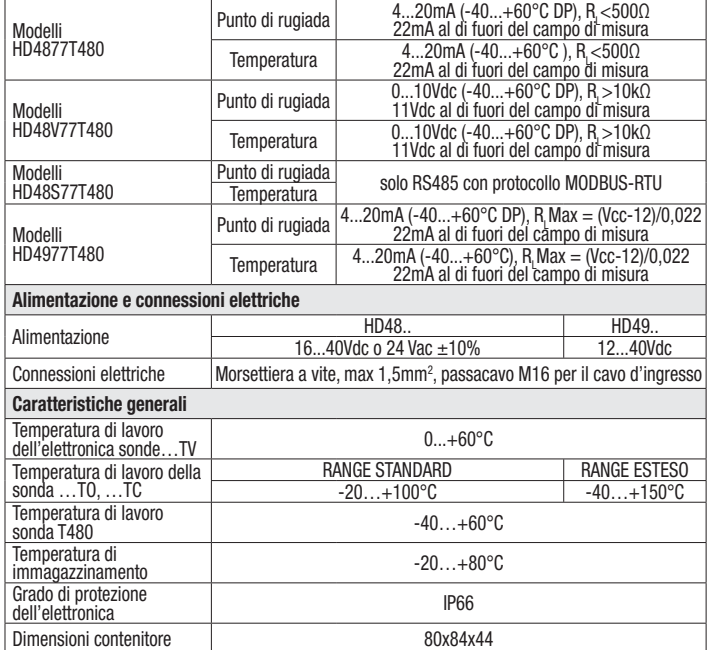

#### TAB.1 - Accuratezza della misura di punto di rugiada:

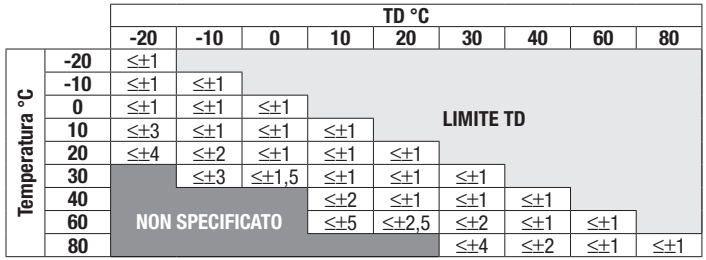

Per esempio a 20°C un valore di punto di rugiada di 0°C TD è misurato con un' accuratezza migliore di 1°C TD.

#### Note per l'installazione

Per fissare la sonda in un canale di ventilazione, in una condotta, etc., usare per esempio la flangia HD9008.31, un passacavo metallico PG16 (Ø10...14mm) o un raccordo universale biconico da 3/8"

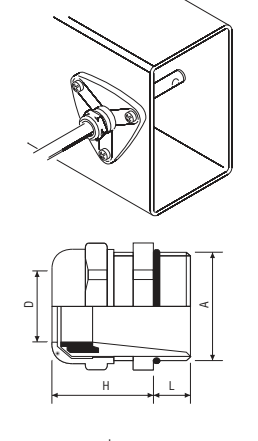

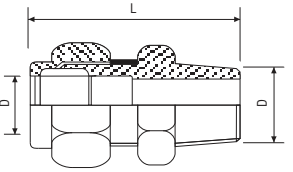

# HD9008.31 Flangia

Passacavo metallico PG16  $D = 10...14$ mm  $L = 6.5$ mm  $H = 23$ mm  $A = PG16$ 

Raccordo universale biconico  $L = 35$ mm  $D = 14$ mm  $A = 3/8$ 

### Connessioni elettriche

Serie HD48.. con uscita analogica

Alimentare lo strumento come indicato negli schemi di collegamento sotto rappresentati, i morsetti di alimentazione sono indicati con +Vcc e GND.

- Il segnale di uscita è prelevato a seconda del modello:
- Tra i morsetti Ta e AGND per trasmettitori della serie HD4807T.., HD48V07T.
- Tra i morsetti RH% e AGND per trasmettitori della serie HD4801T..., HD48V01T..<br>• Tra i morsetti RH% e AGND Ta e AGND per trasmettitori della serie HD4817T HD
- Tra i morsetti RH% e AGND, Ta e AGND per trasmettitori della serie HD4817T..., HD48V17T...<br>• Tra i morsetti DP e AGND, Ta e AGND per trasmettitori della serie HD4877T. HD48V77T
- Tra i morsetti DP e AGND, Ta e AGND per trasmettitori della serie HD4877T.., HD48V77T....

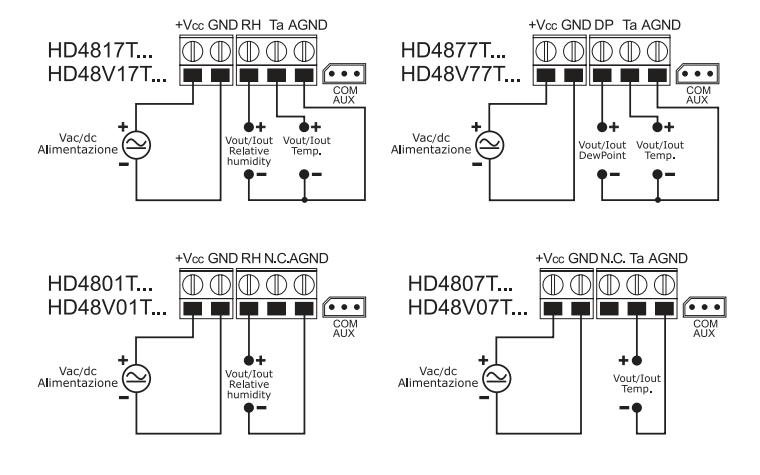

#### Serie HD48.. con uscita RS485

Collegare lo strumento come indicato nello schema sotto rappresentato, i morsetti di alimentazione sono indicati con +Vdc e GND.

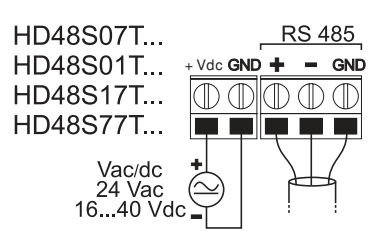

Grazie all'uscita RS485, più strumenti possono essere collegati per formare una rete. Gli strumenti sono collegati in successione mediante un cavo schermato con doppino attorcigliato per i segnali e un terzo filo per la massa.

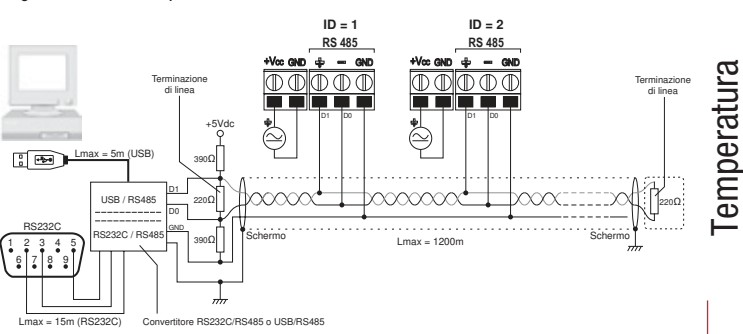

Alle due estremità della rete devono essere presenti le terminazioni di linea. Per polarizzare la linea durante i periodi di non trasmissione si usano dei resistori collegati tra le linee di segnale e l'alimentazione.

Il numero massimo di dispositivi collegabili alla linea (Bus) RS485 dipende dalle caratteristiche di carico dei dispositivi da collegare. Lo standard RS485 richiede che il carico totale non superi 32 carichi unitari (Unit Loads). Il carico di un trasmettitore HD48S… è pari a ¼ di carico unitario. Se il carico totale è maggiore di 32 carichi unitari, dividere la rete in segmenti e inserire tra un segmento e il successivo un ripetitore di segnale. All'inizio e alla fine di ciascun segmento va applicata la terminazione di linea.

Lo strumento possiede una terminazione di linea incorporata che può essere inserita o disinserita mediante un ponticello localizzato a fianco della morsettiera. Se lo strumento è il primo o l'ultimo dispositivo di un segmento di rete, inserire la terminazione collocando il ponticello tra le indicazioni "RT" e "240 ohm". Se lo strumento non è all'estremità di un segmento di rete, disinserire la terminazione posizionando il ponticello tra le indicazioni "RT" e "OPEN".

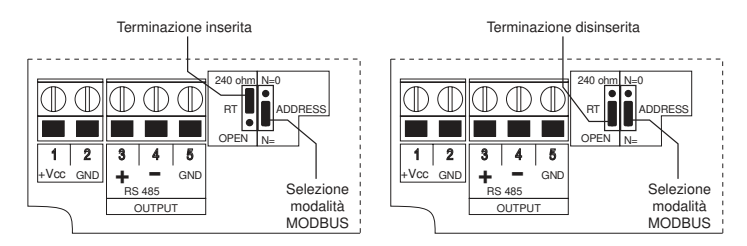

Lo schermo del cavo va connesso a entrambe le estremità della linea. Il cavo dovrebbe avere le seguenti caratteristiche:

- %Impedenza caratteristica: 120 ohm
- %Capacità: inferiore a 50pF/m
- %Resistenza: inferiore a 100 ohm/km
- Sezione: almeno 0,22 mm<sup>2</sup> (AWG24)

La massima lunghezza del cavo dipende dalla velocità di trasmissione e dalle caratteristiche

del cavo. Tipicamente, la lunghezza massima è di 1200m. La linea dati deve essere tenuta separata da eventuali linee di potenza per evitare interferenze sul segnale trasmesso. Per la connessione al PC è necessario interporre un convertitore RS232/RS485 oppure USB/

Per operare con il protocollo MODBUS-RTU assicurarsi che il ponticello ADDRESS sia collocato tra le indicazioni "ADDRESS" e "N=".

Ogni trasmettitore della rete è univocamente identificato da un indirizzo. L'indirizzo deve essere compreso tra 1 e 247. Nella rete non devono essere presenti più trasmettitori con lo stesso indirizzo. L'indirizzo deve essere configurato prima di collegare lo strumento alla rete. Per impostare l'indirizzo dello strumento utilizzare il kit HD48STCAL. Il Kit è composto dal cavo RS48 con convertitore USB/RS485 incorporato e da un CD-ROM per sistemi operativi Windows®. Per impostare lo strumento è necessario spostare il ponticello ADDRESS tra le indicazioni "ADDRESS" e "N=0" per selezionare la modalità di configurazione. Al termine della configurazione riportare il ponticello tra le indicazioni "ADDRESS" e "N=".

In modalità MODBUS è possibile leggere i valori misurati dallo strumento mediante il codice funzione 04h (Read Input Registers). La tabella 2 elenca le grandezze disponibili con il relativo indirizzo di registro.

## TAB.2 - Registri MODBUS

**RS485** 

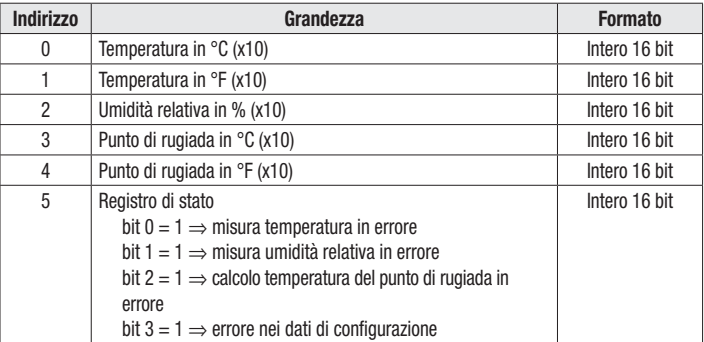

#### Serie HD49

Seguire lo schema di collegamento sotto rappresentato, su ciascuna uscita 4...20mA il valore della massima resistenza di carico che si può collegare dipende dalla tensione di alimentazione Vcc applicata, secondo la relazione:

R, Max = (Vcc-12)/0.022, pertanto con Vcc=24Vdc risulta R, Max =545 ohm.

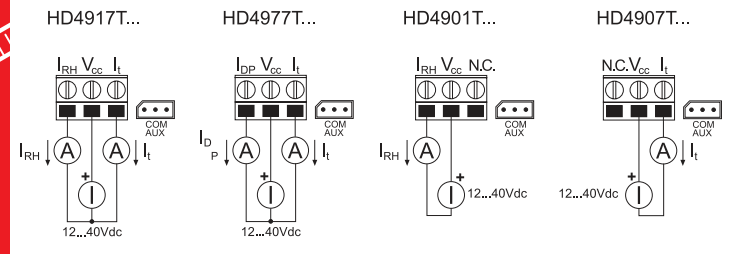

#### Calibrazione della sonda di umidità relativa

I trasmettitori HD48.. e HD49.. sono forniti calibrati di fabbrica e pronti all'uso. Se necessario, è possibile calibrare il sensore di umidità relativa usando le soluzioni sature HD75 (soluzione satura al 75% UR) e HD33 (soluzione satura al 33% UR) collegando lo strumento al PC.

Per i modelli con uscita analogica, provvisti di connettore seriale RS232 (COM AUX), utilizzare il kit HD48TCAL. Il Kit è composto dal cavo CP27 con convertitore USB/RS232 incorporato per la connessione dei trasmettitori al PC e da un CD-ROM per sistemi operativi Windows®, che guida l'utente nella procedura di calibrazione della sonda di umidità relativa.

Per i modelli con uscita RS485, utilizzare il kit HD48STCAL. Il Kit è composto dal cavo RS48 con convertitore USB/RS485 incorporato e da un CD-ROM per sistemi operativi Windows®, che guida l'utente nella procedura di calibrazione della sonda di umidità relativa. Per la calibrazione è necessario spostare il ponticello ADDRESS tra le indicazioni "ADDRESS" e "N=0" per selezionare la modalità di configurazione. Al termine della calibrazione riportare il ponticello tra le indicazioni "ADDRESS" e "N=".

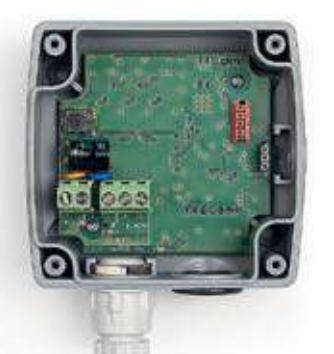

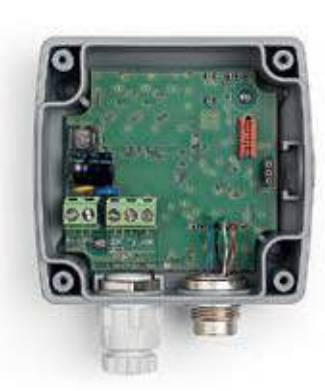

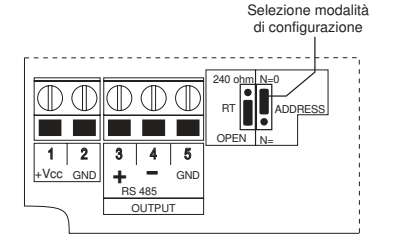

**Dimensioni del contenitore** 

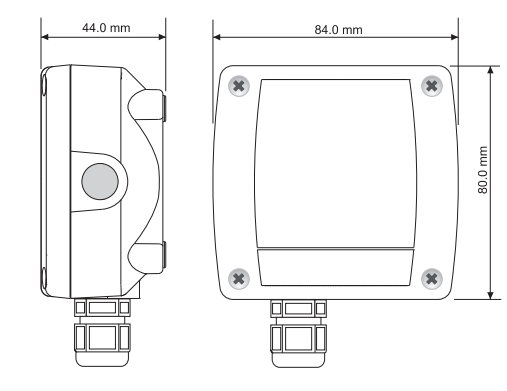

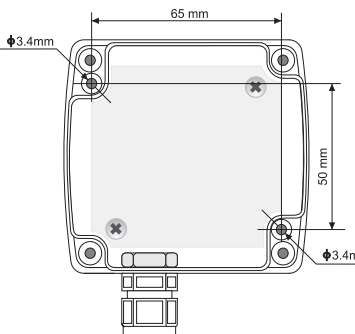

Dimensioni della sonda: Serie TO

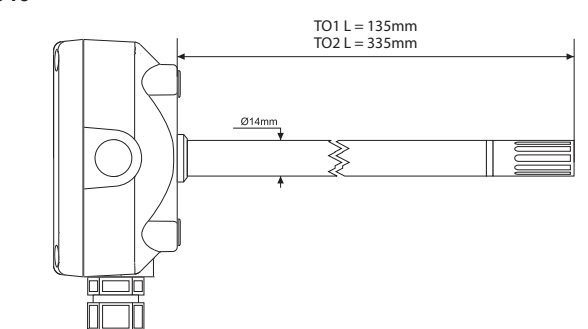

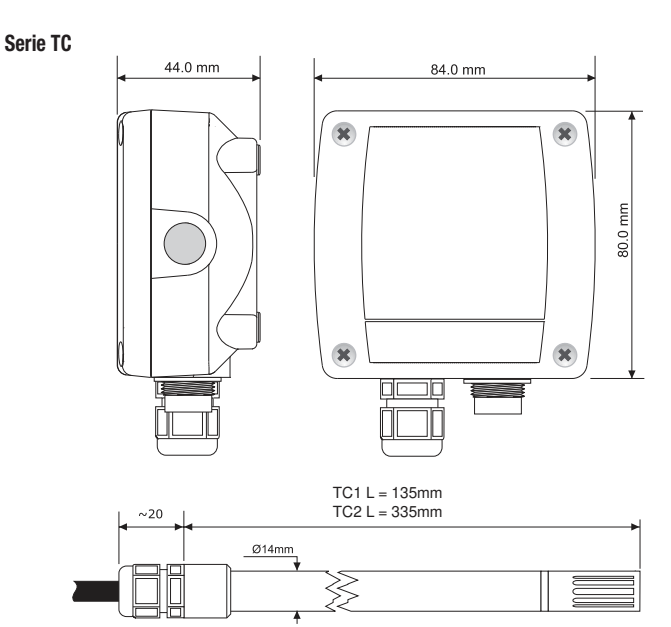

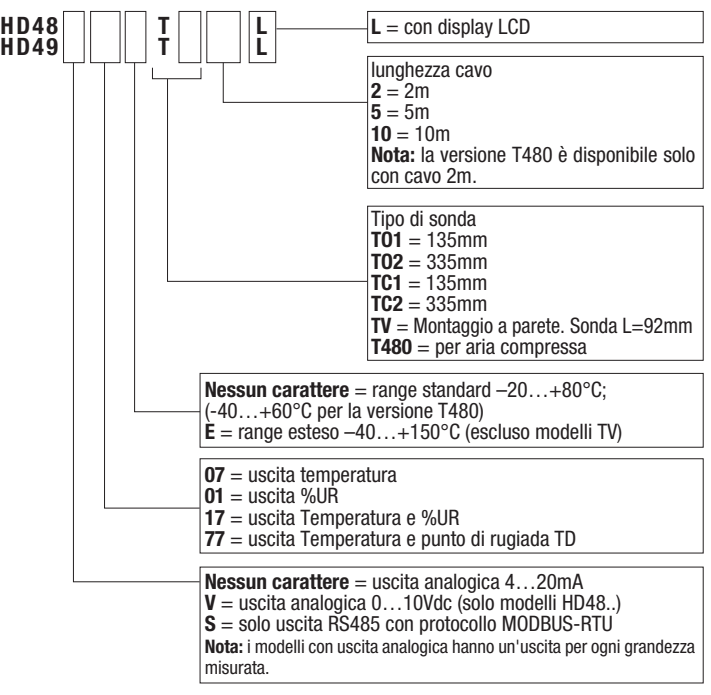

Serie TV

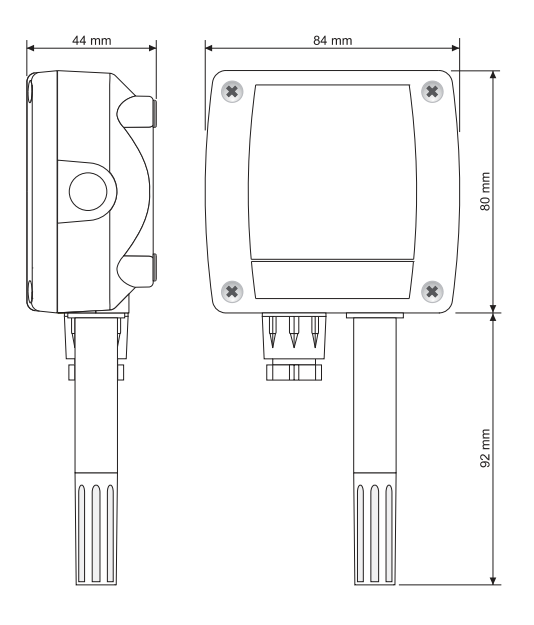

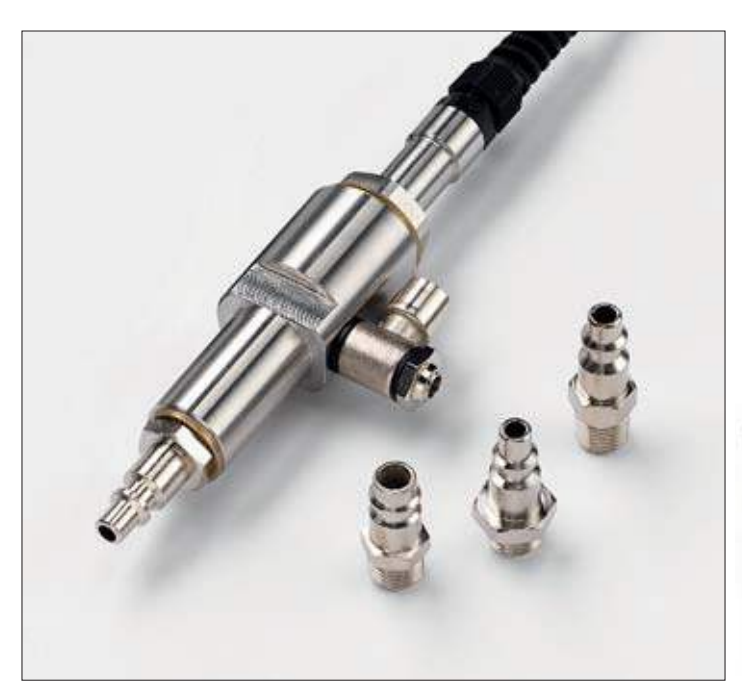

#### Esempi di codici di ordinazione

HD4801TV: Trasmettitore digitale attivo di umidità relativa da parete. Range di umidità relativa 0...100%UR. Uscita analogica: 4…20mA (0...100%UR). Temperatura di lavoro della sonda -20...+80°C. Alimentazione 16...40Vdc o 24Vac. HD4917TO1: Trasmettitore digitale passivo (loop di corrente) di temperatura e umidità relativa per canale. Sonda in acciaio AISI304 di diametro 14mm e lunghezza dello stelo 135mm.solidale al contenitore con l'elettronica. Range di umidità relativa 0...100%UR, range della temperatura -20...+80°C. Uscite analogiche:  $4...20$ mA (0...100%UR) per UR e  $4...20$ mA (-20...+80°C) per la temperatura. Temperatura di lavoro della sonda -20...+80°C. Alimentazione 12...40Vdc. HD4817TC25L: Trasmettitore digitale attivo di temperatura e umidità relativa con display LCD. Sonda in acciaio AISI304 di diametro 14mm e lunghezza dello stelo 335mm, collegata all'elettronica con un cavo da 5 m. Range di umidità relativa 0...100%UR, range della temperatura -20...+80°C. Uscite analogiche:  $4...20$ mA (0...100%UR) per UR e  $4...20$ mA (-20...+80°C) per la temperatura. Temperatura di lavoro della sonda -20...+80°C. Alimentazione 16...40Vdc o 24Vac. HD48V17ETC25: Trasmettitore digitale attivo di temperatura e umidità relativa, range esteso. Sonda in acciaio AISI304 di diametro 14mm e lunghezza dello stelo 335mm, collegata all'elettronica con un cavo da 5 m. Range di umidità relativa 0...100%UR, range della temperatura -40...+150°C. Uscite analogiche:  $0...10V$  (0...100%UR) per UR e  $0...10V$  (-40...+150°C) per la temperatura. Temperatura di lavoro della sonda -40...+150°C. Alimentazione 16...40Vdc o 24Vac. HD48S17TC25L: Trasmettitore digitale attivo di temperatura e umidità relativa con display LCD. Sonda in acciaio AISI304 di diametro 14mm e lunghezza dello stelo 335mm, collegata all'elettronica con un cavo da 5 m. Range di umidità relativa 0...100%UR, range della temperatura -20...+80°C. Solo uscita RS485 con protocollo MODBUS-RTU. Temperatura di lavoro della sonda -20...+80°C. Alimentazione 16...40Vdc o 24Vac. HD4877TO2: Trasmettitore digitale attivo di temperatura e temperatura di punto di rugiada per canale. Sonda in acciaio AISI304 di diametro 14mm e lunghezza dello stelo 335mm, solidale al contenitore con l'elettronica. Range di punto di rugiada -20... $+80^{\circ}$ C TD, range della temperatura -20... $+80^{\circ}$ C. Uscite analogiche:  $4...20$ mA (-20...+80°C TD) per TD e  $4...20$ mA (-20...+80°C) per la temperatura. Temperatura di lavoro della sonda -20... +80°C. Alimentazione 16... 40Vdc o 24Vac. HD4977TO2: Trasmettitore digitale passivo (a loop di corrente) di temperatura e temperatura di punto di rugiada per canale. Sonda in acciaio AISI304 di diametro 14mm e lunghezza dello stelo 335mm, solidale al contenitore con l'elettronica. Range di punto di rugiada -20...+80°C TD, range della temperatura -20...+80°C. Uscite analogiche:  $4...20$ mA (-20...+80°C TD) per TD e  $4...20$ mA (-20...+80°C) per la temperatura. Temperatura di lavoro della sonda -20...+80°C. Alimentazione 12...40Vdc. Accessori HD48TCAL: Il Kit comprende il cavo CP27 con convertitore USB/RS232 incorporato e il CD-ROM per sistemi operativi Windows che guida l'utente nella procedura di calibrazione della sonda di umidità relativa. Il cavo è dotato di connettore USB dal lato PC e connettore a tre poli per porta COM AUX dal lato strumento. Il Kit è adatto solo per i modelli con uscita analogica. HD48STCAL: Il Kit comprende il cavo RS48 con convertitore USB/RS485 incorporato e il CD-ROM per sistemi operativi Windows che guida l'utente nella procedura di calibrazione della sonda di umidità relativa. Il cavo è dotato di connettore USB dalla parte del

uscita RS485. RS48: Cavo di connessione seriale con convertitore USB/RS485 incorporato.

CP27: Cavo di connessione/convertitore da porta seriale COM AUX a USB.

HD75: Soluzione satura al 75% UR per la verifica del sensore di umidità relativa, completa di ghiera per sonde Ø 14mm e Ø 26mm.

PC e di 3 fili separati dalla parte dello strumento. Il Kit è adatto solo per i modelli con

HD33: Soluzione satura al 33% UR per la verifica del sensore di umidità relativa, completa di ghiera per sonde Ø 14mm e Ø 26mm.

HD9008.31: Flangia da parete con passacavo per il bloccaggio di sonde Ø 14mm.

- PG16: Passacavo PG16 in AISI304 per sonde Ø 14mm.
- P6: Protezione in Acciaio Inox sinterizzato da 10μm per sonde Ø 14mm.
- P7: Protezione in PTFE da 20um per sonde Ø 14mm.
- P8: Protezione in rete di Acciaio Inox 20μm e Pocan per sonde Ø 14mm.

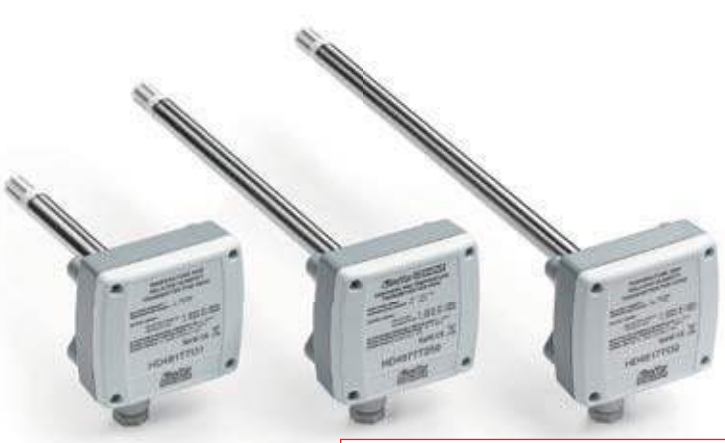

IMPOSTAZIONE DEI PARAMETRI DI COMUNICAZIONE RS485 DEL TRASMETTITORE MEDI ANTE UN PROGRAMMA DI COMUNI CAZI ONE STANDARD

Prim a di collegare il trasm ettitore alla rete RS485 è necessario assegnargli un indirizzo e im postarne i param etri di com unicazione, se diversi da quelli preim postati di fabbrica.

L'im postazione dei param etri avviene secondo la procedura seguente:

- Se si dispone del cavo di collegam ento RS4 8 , installarne i driver nel PC.
- Collegare il trasmettitore a una porta USB del PC tramite il cavo RS48 (o in alternativa tram ite un altro convertitore USB/ RS485 disponibile, assicurandosi che nel PC siano installati i relativi driver).
- Spostare il ponticello ADDRESS tra le indicazioni "ADDRESS" e "N= 0" per selezionare la m odalità di configurazione (si veda la scheda tecnica per la localizzazione del ponticello).
- Avviare un programma di comunicazione, per esempio Hyperterminal, e impostare i parametri di trasmissione seriale come segue (lo strumento risulta connesso a una porta di tipo COM):

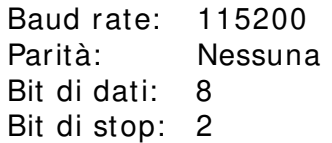

• Inviare i com andi seriali indicati nella seguente tabella per im postare i param etri RS485 MODBUS:

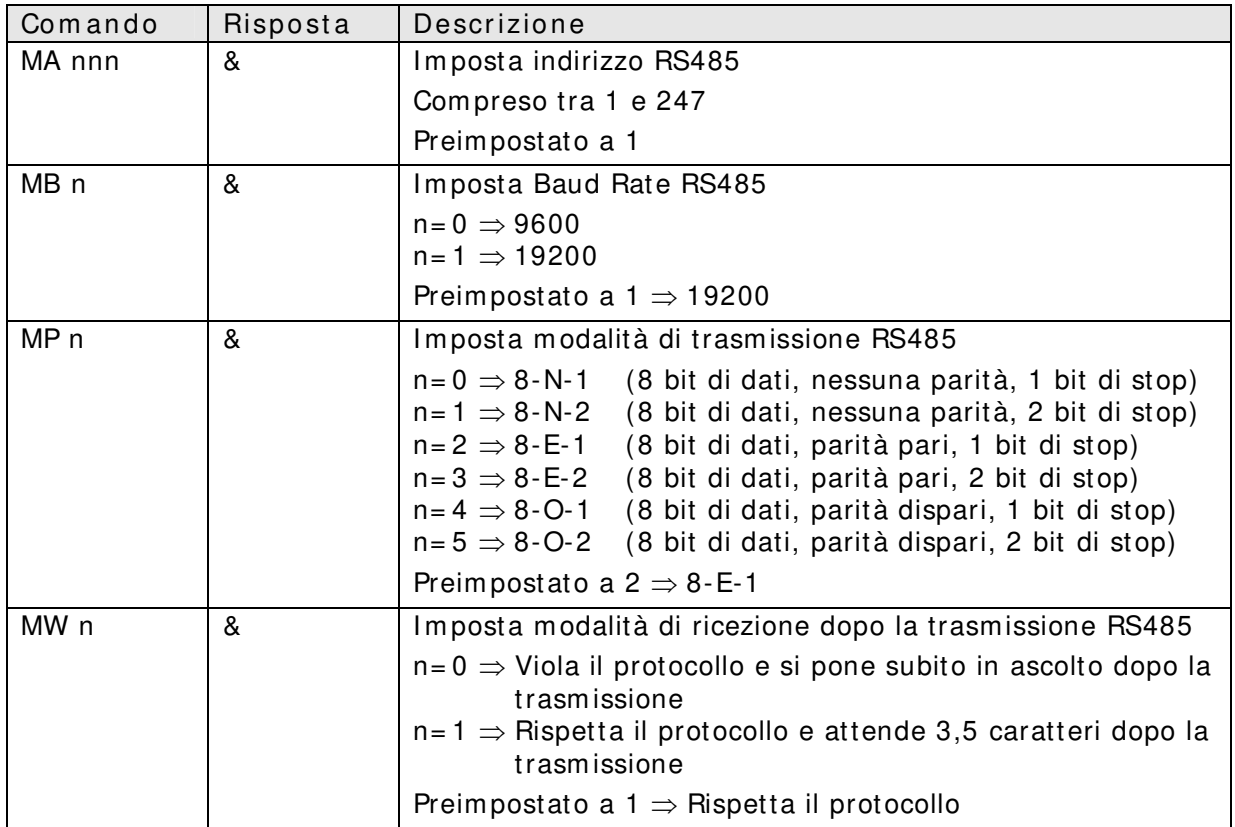

• È possibile verificare le im postazioni dei param etri, e leggere le inform azioni dello strum ento, inviando i seguenti com andi seriali:

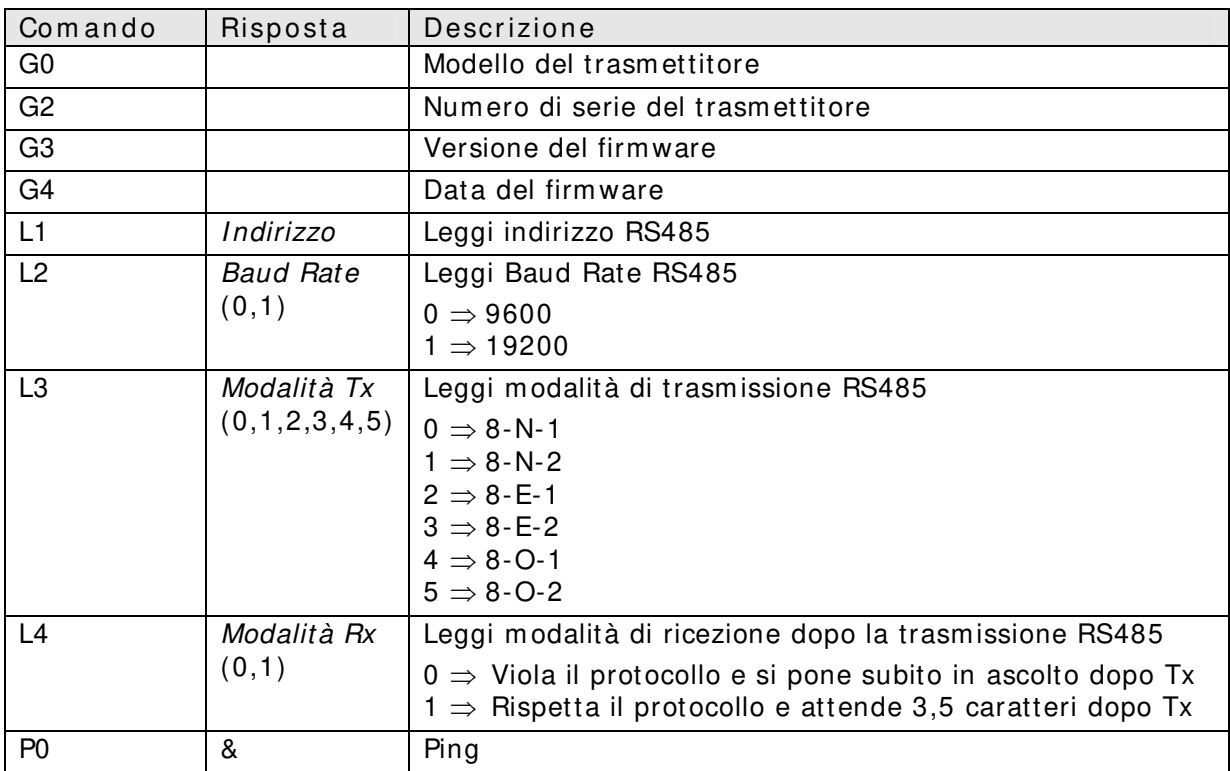

• Al term ine, riposizionare il ponticello ADDRESS tra le indicazioni "ADDRESS" e "N= " per ristabilire la m odalità MODBUS.

LETTURA DELLE MI SURE CON I L PROTOCOLLO MODBUS- RTU QUANDO LO STRUMENTO È IN CONDIZIONE OPERATIVA (INSTALLATO IN UNA RETE)

In modalità MODBUS è possibile leggere i valori misurati dallo strumento mediante il codice funzione 04h (Read Input Registers). La tabella seguente elenca le grandezze disponibili con il relativo indirizzo di registro:

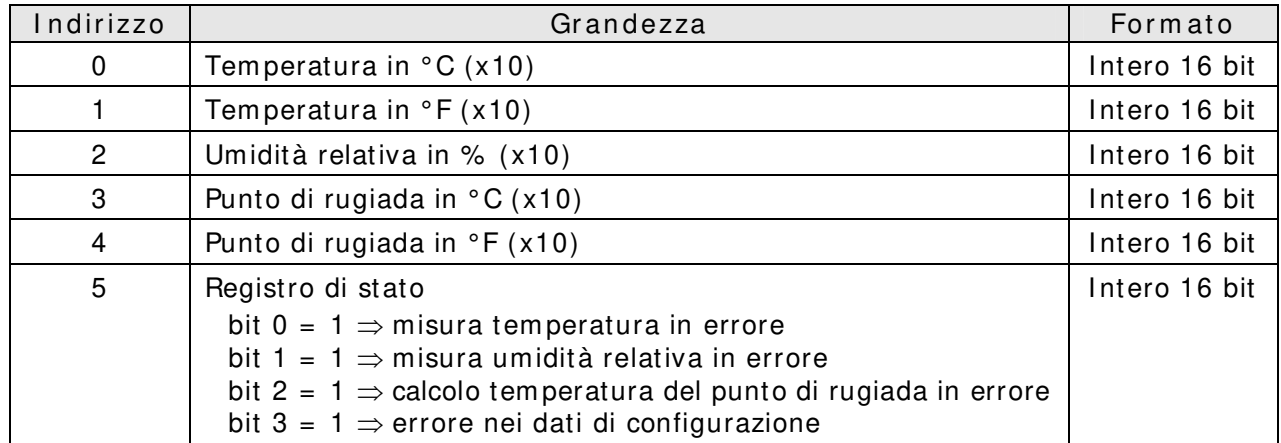